# Quickstart Guide **Table**

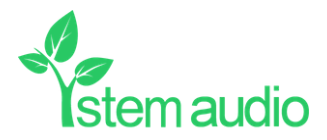

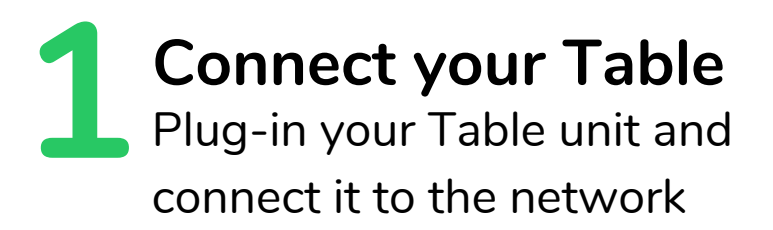

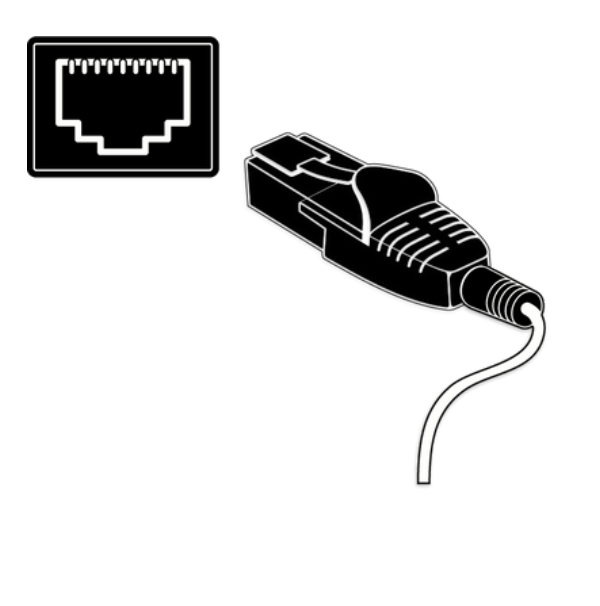

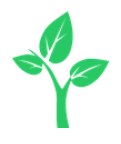

### **22 Find your unit**<br>Identify the Table unit you want on the network & select it via the **Find your unit**

Stem ecosystem platform

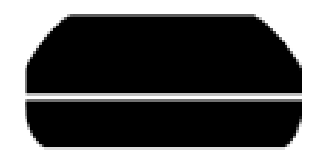

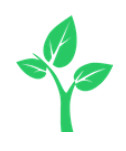

#### **3 Give your unit** Give your Table unit a name (Ex. Medium Conference Room -Table 1) **Name your unit**

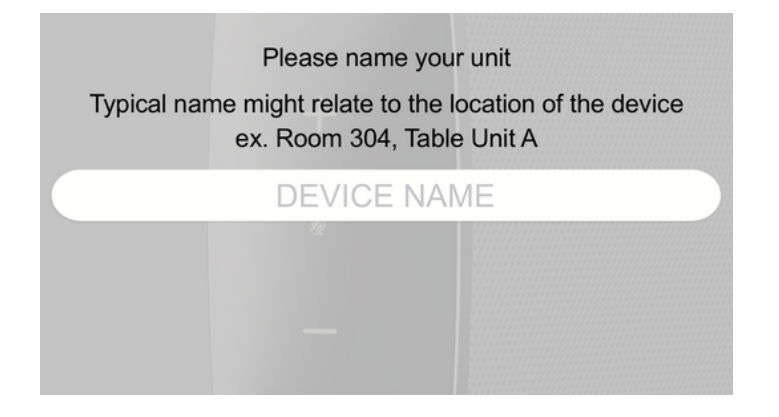

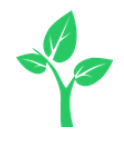

#### **4** Create <sup>a</sup> new room or choose which room this unit will be placed in via the Stem ecosystem platform **Give it a home**

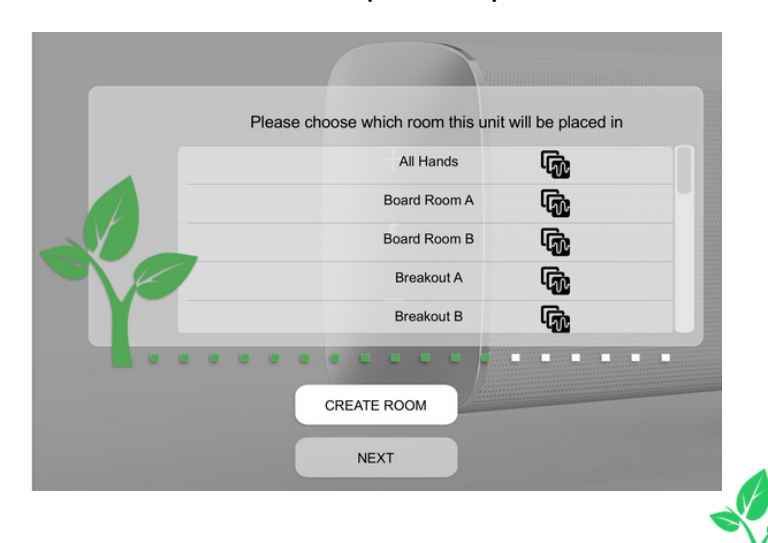

## **Need some help?**

**Email:** customerservice@stemaudio.com **Telephone:** (949) 877-STEM (7836) **Product User Manuals:**

stemaudio.com/manuals

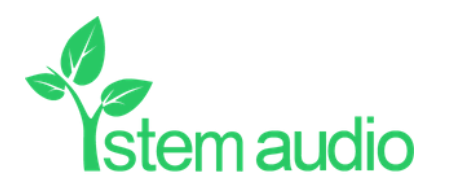